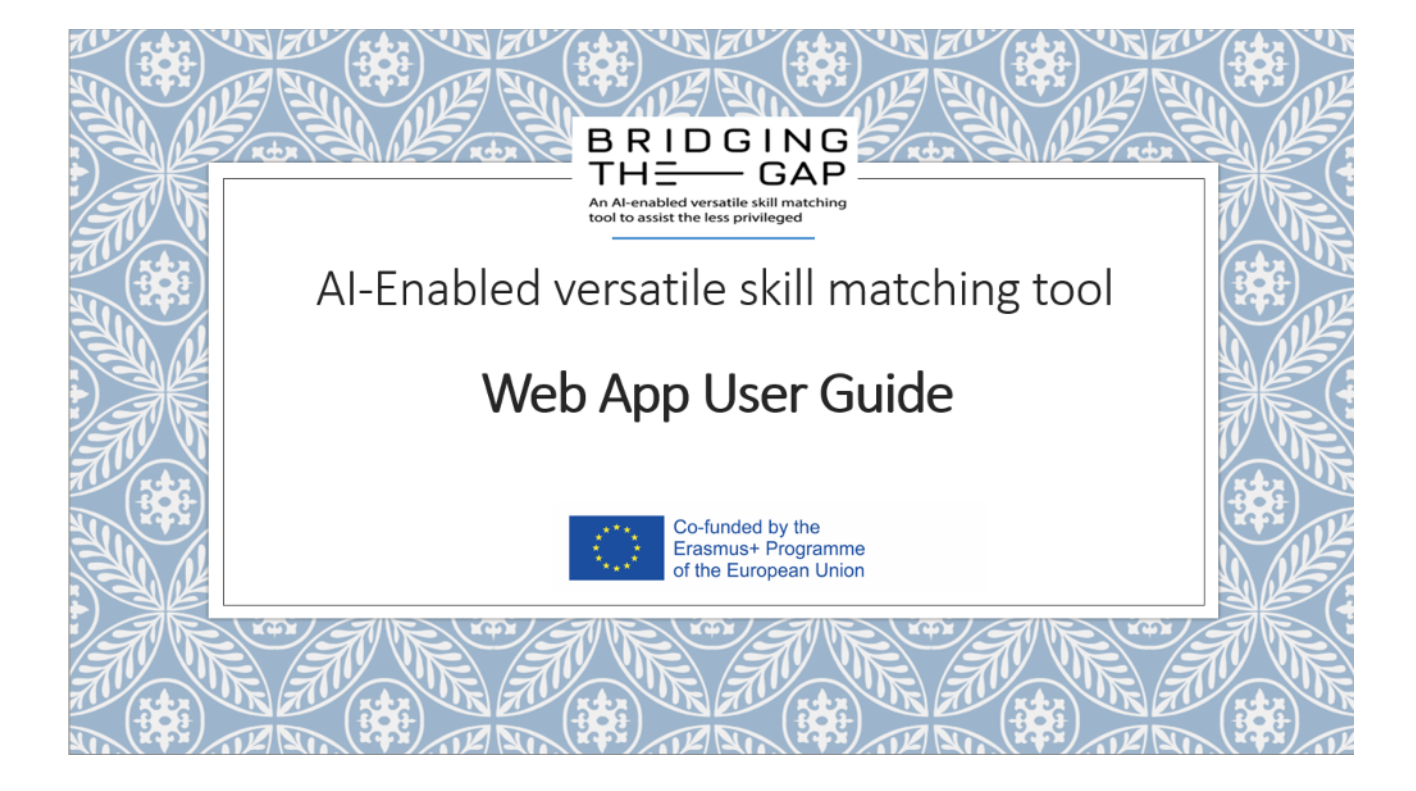

After you login you get transferred to the home page.

There, you can click the upload CV button if you are a job candidate.

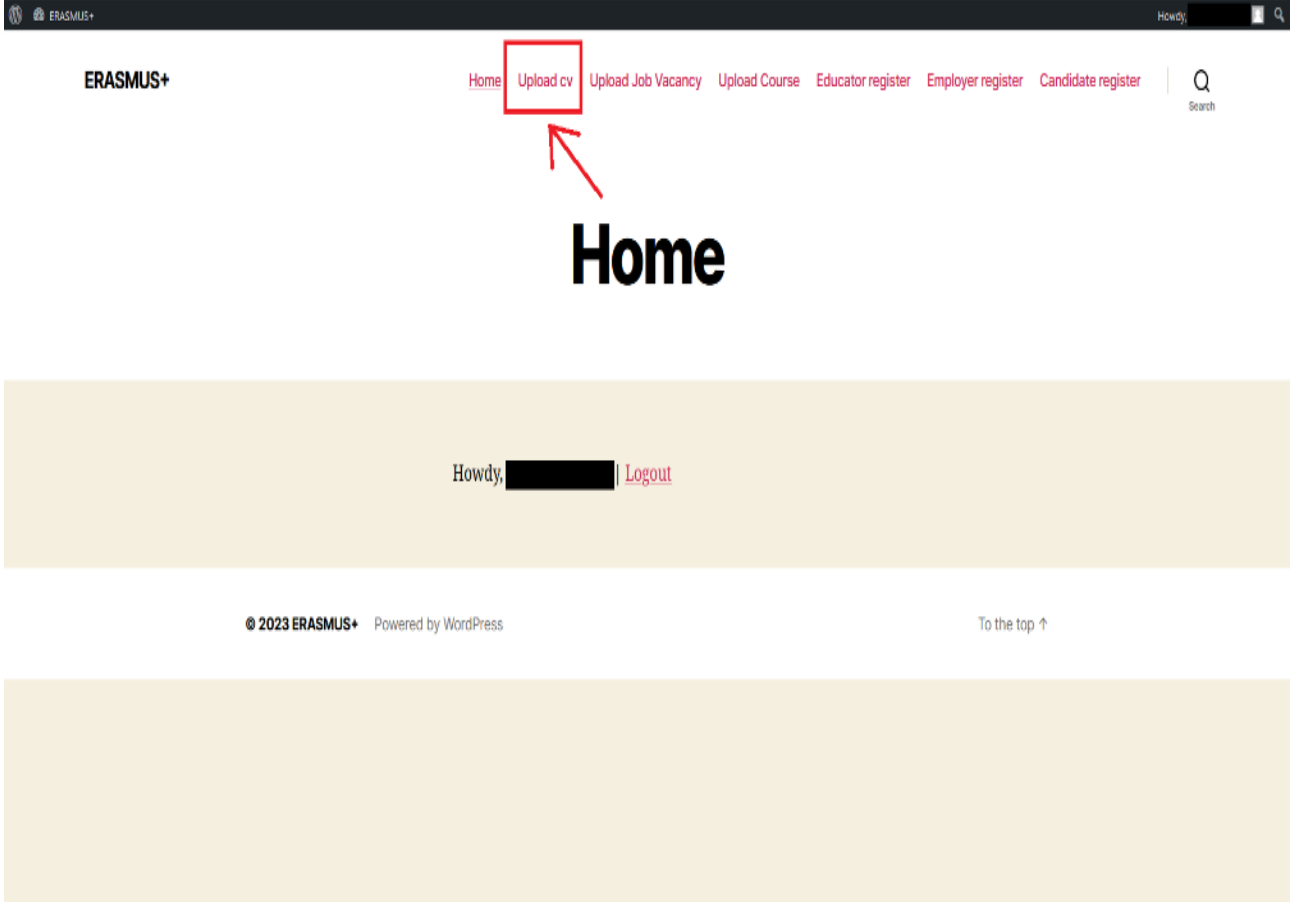

Upload your CV in PDF file format.

Pick the language your CV is written in and then click submit.

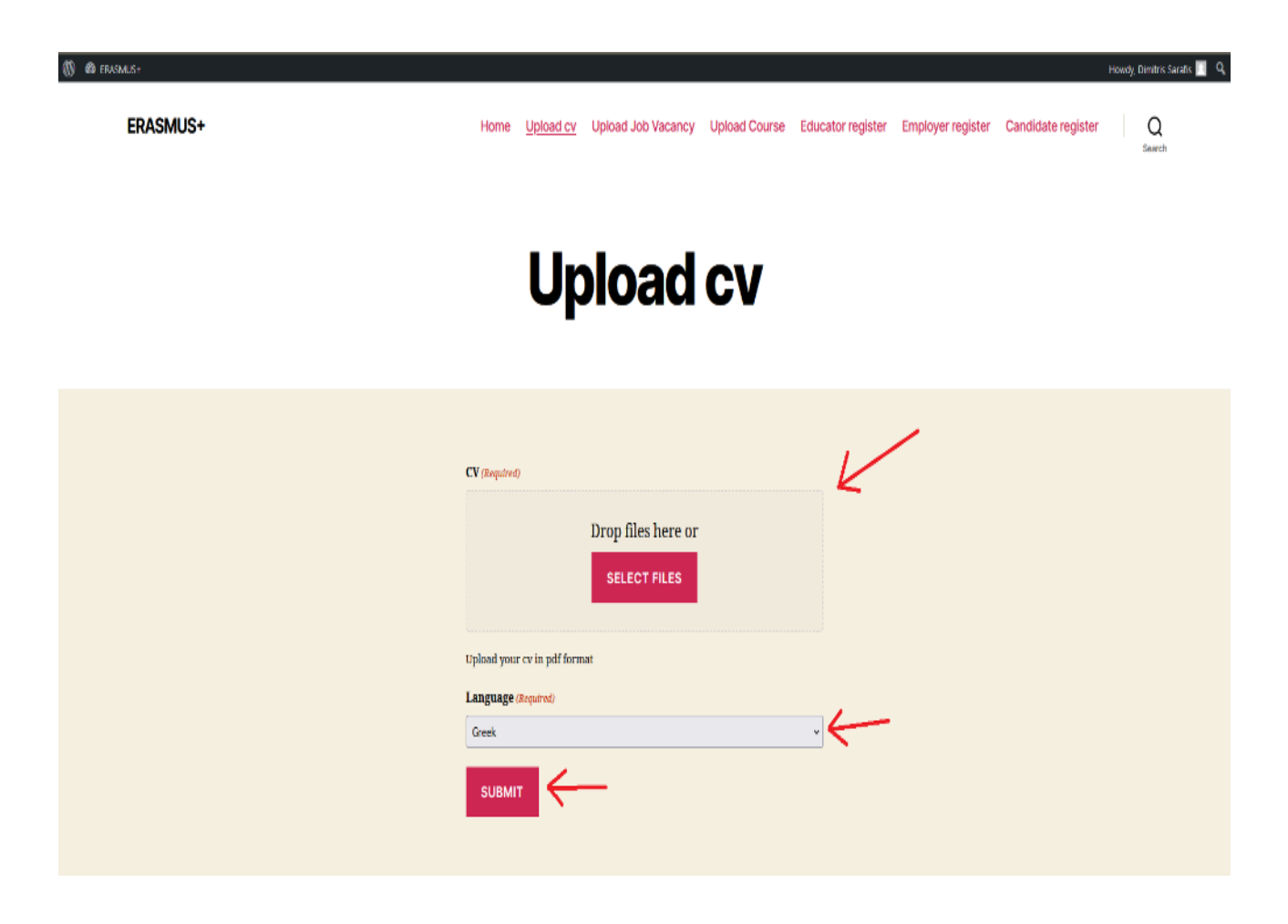

In this page you can see the skills and occupations our algorithm extracted from your CV.

If you want you can remove or add skills and occupations in the respective fields in case you disagree with the algorithm's output.

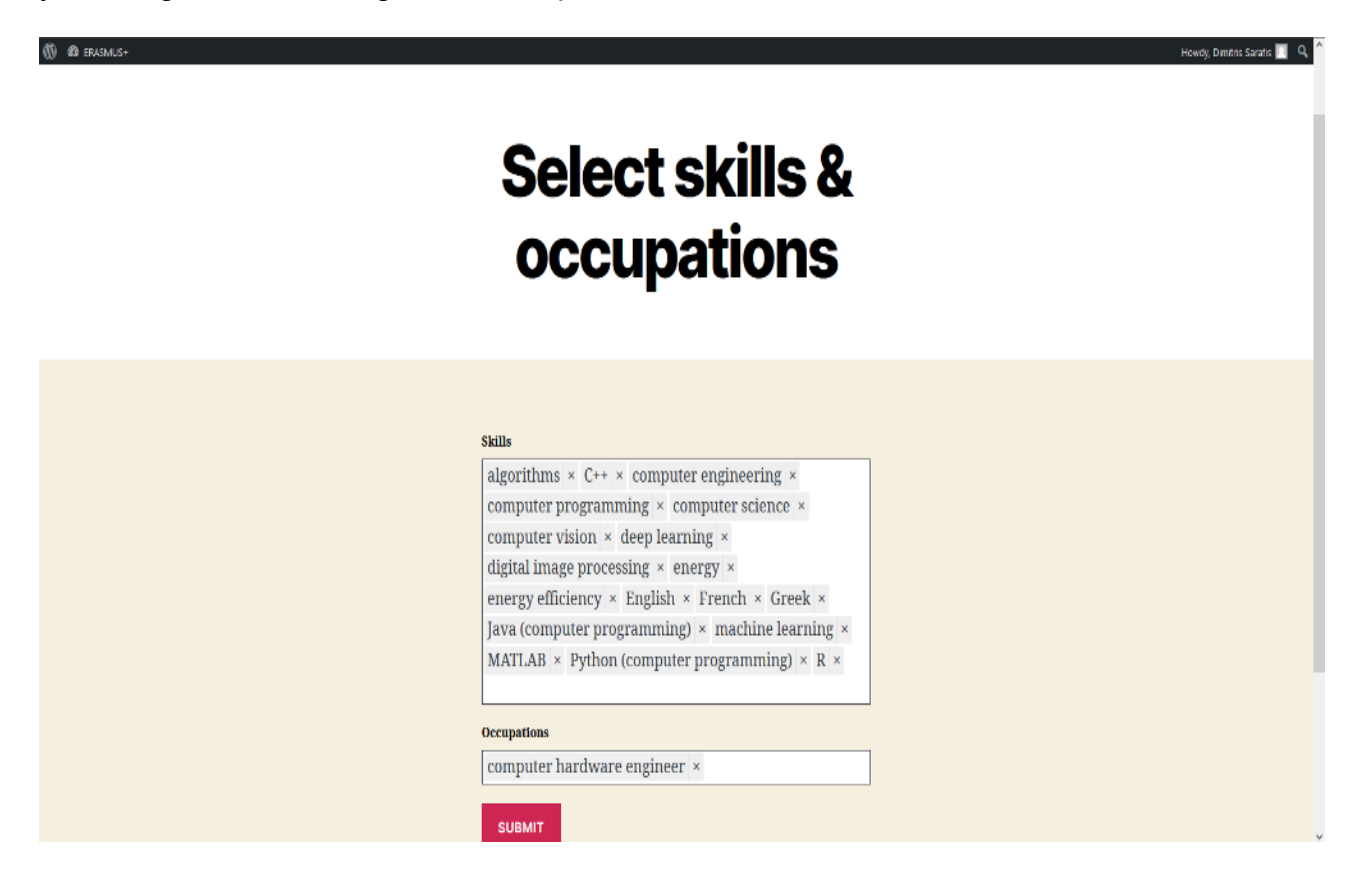

In this tab, you can see some statistics on the offer and demand of skills in the job market, based on the jobs and CVs existing in our database.

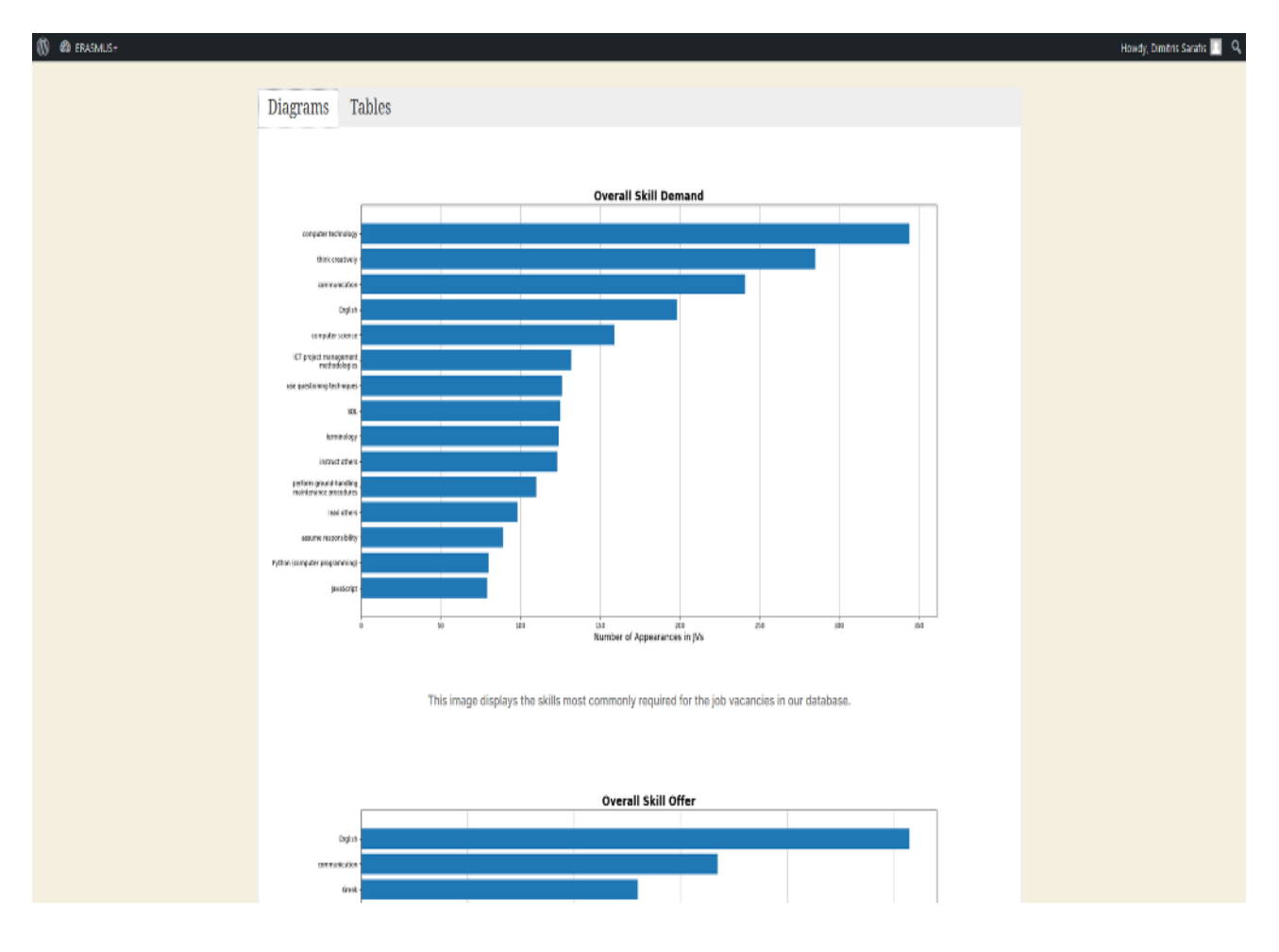

In this tab, you can see some tables that contain recommendations for you based on your CV.

The recommendations can be jobs, courses, occupations or even a training path you can follow in order to acquire the skills needed to apply for a job recommended to you.

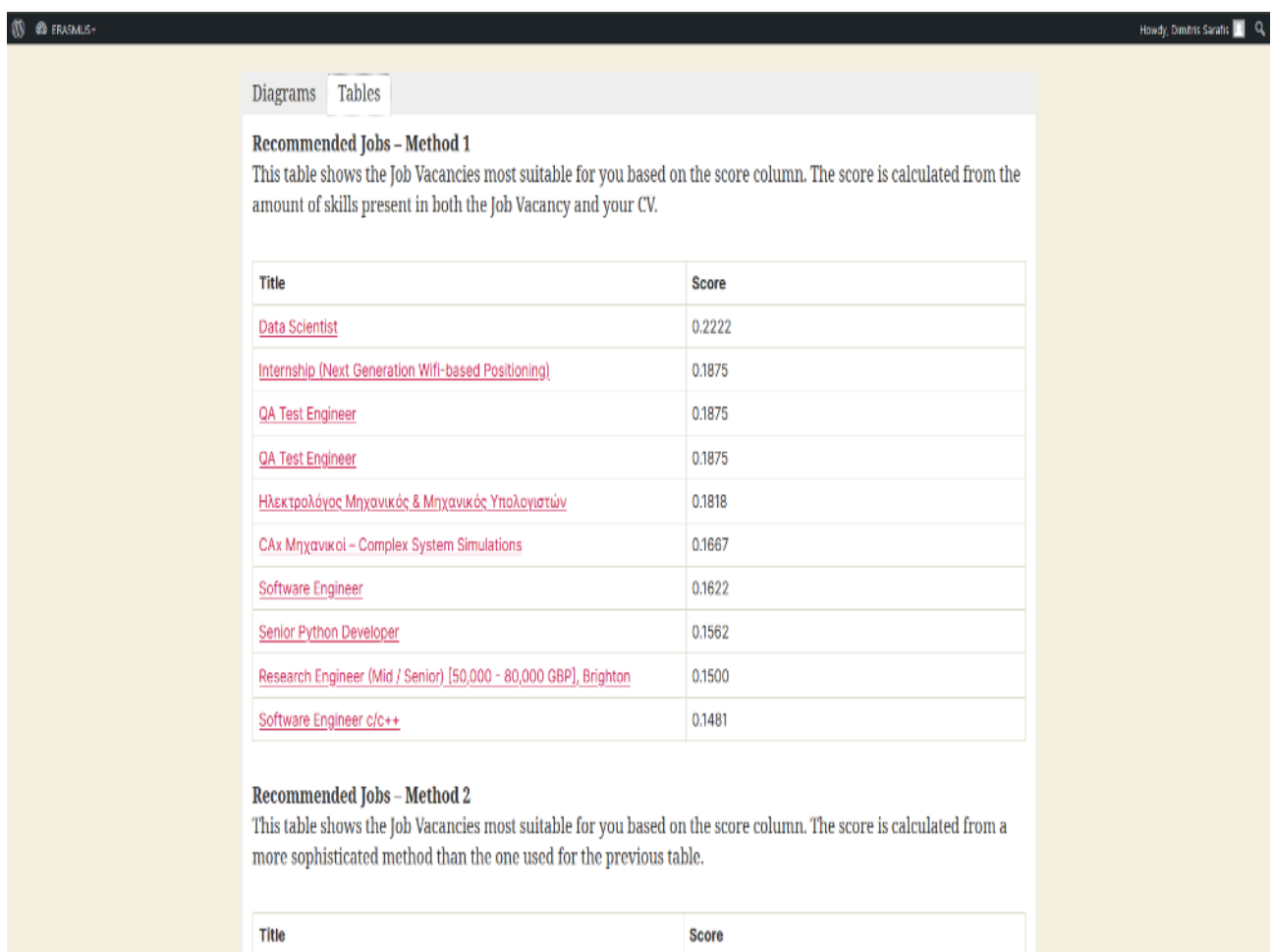